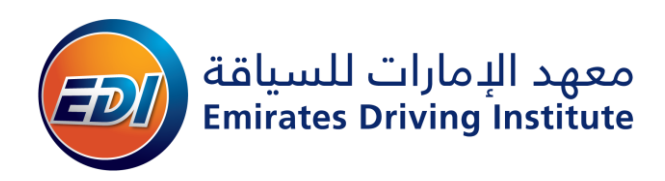

## **خطوات تحميل أو إعادة طباعة تصريح التعلم**

**الخطوة :1** اذهب إلى موقع هيئة الطرق والمواصالت بالضغط على الرابط المذكور أدناه:

حكومة دبي - هيئة الطرق [والمواصالت](https://traffic.rta.ae/trfesrv/public_resources/my-ecertificates.do?CSRF38mfsk=1e3gpzvkimslq&preserveParameters=MCy_JUQtwonA8qNxwPWQhQ==&switchLanguage=ar&noCache=1588839531735)

سيرشدك الرابط إلى صفحة خدمة تدقيق الشهادة لهيئة الطرق والمواصالت كما هو موضح أدناه في الصورة )1(.

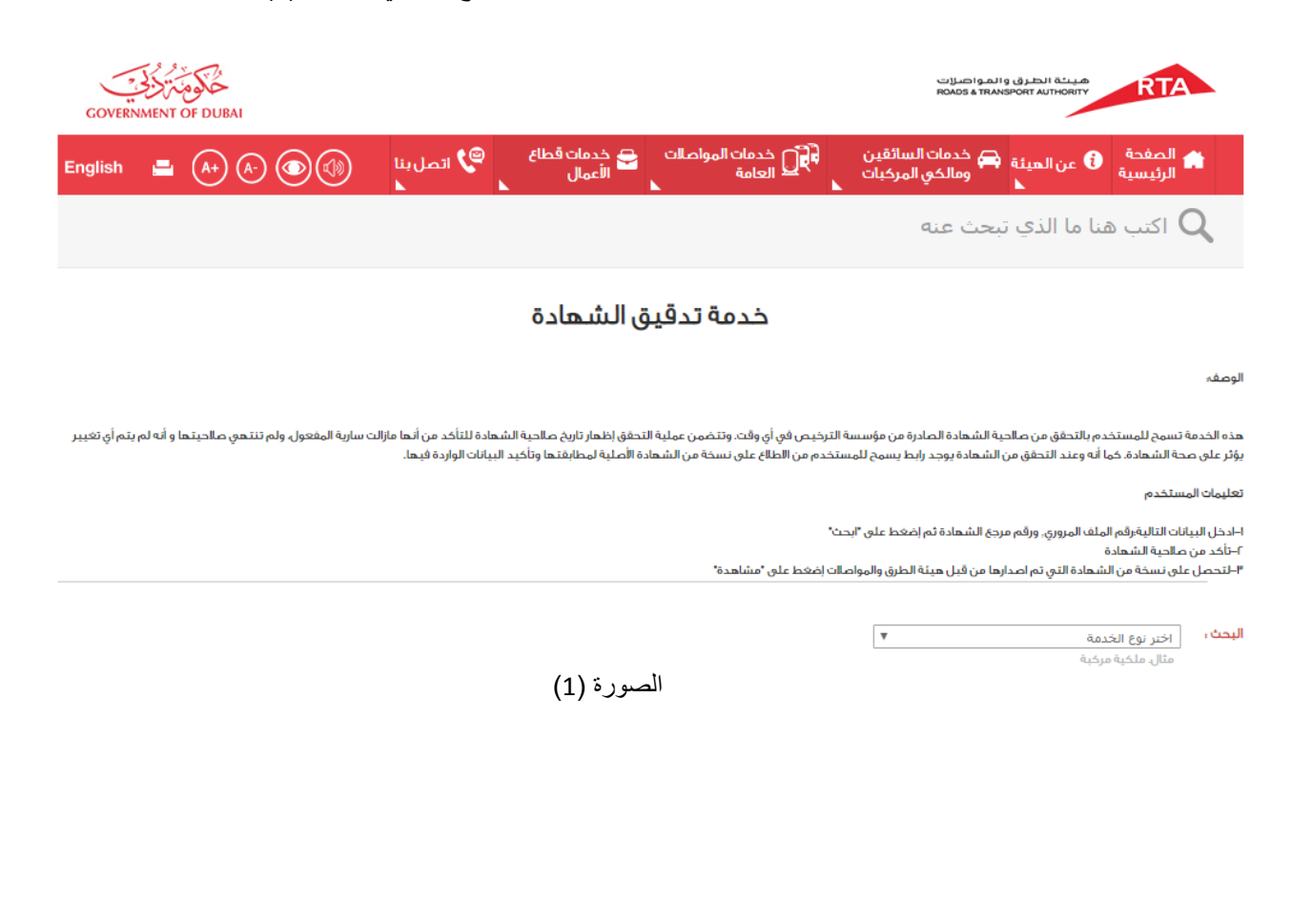

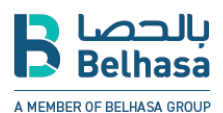

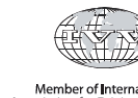

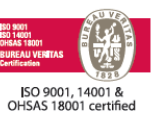

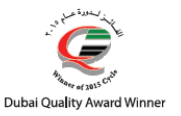

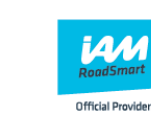

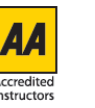

Member of International<br>Association for Driving Education

## DRIVING EXCELLENCE | التميز فس القيادة

ص.ب ٢.٩٤٨ دبس الإمارات العربية المتحدة مركز الإتصال . . ٢٦٣١١ ٤ . فاكس ٢٦٢٦٨ ٢٦٣١٢ ٤ . P.O. Box 20948 Dubai UAE Call Centre: 04 263 1100 Fax: 04 263 1268 Email: info@edi.ae البريد الإلكتروني: Email: info@edi.ae

www.edi.ae

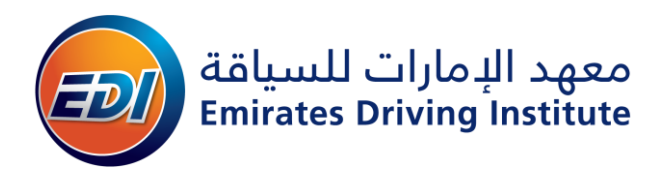

الخطوة 2: ابحث عن خيار تصريح التعلم (استمارة تعليم) في شريط البحث وأدخل رقم ملف المرور كما هو مبين في الصورة رقم (2) ، رقم ملف المرور الذي ستجده في تصريح التعلم ، راجع الصورة رقم )5(.

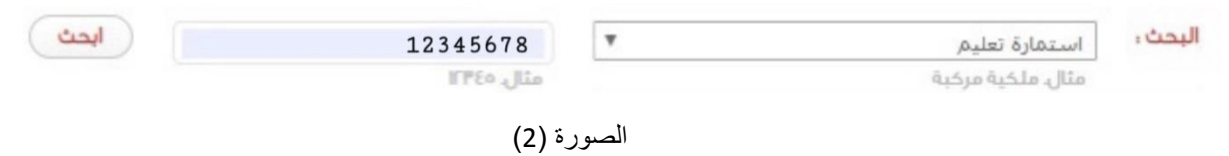

**الخطوة :3** اآلن بعد أن قمت بتحديد خيار استمارة تعليم وإدخال رقم ملف المرور الخاص بك بدقة ، انقر على مربع التحقق وسوف تظهر عالمة صح الخضراء كما هو موضح أدناه في الصورة )3( ، انقر اآلن على خيار )**ابحث**(.

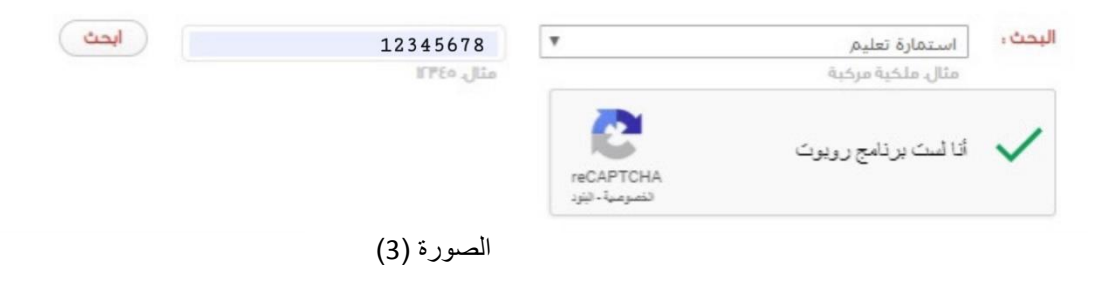

ا**لخطوة 4**: سترى صندوق يظهر أدناه كما هو موضح في الصورة (4) بعد النقر على خيار (ا**بحث**) ، الآن يمكنك الضغط على خيارات عرض الشهادة أو تحميل.

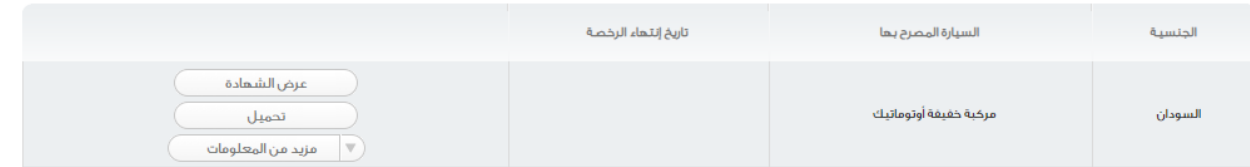

الصورة (4)

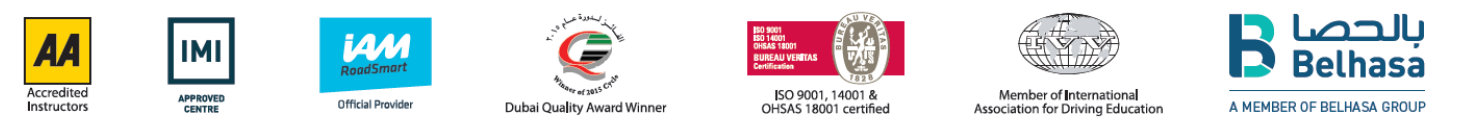

DRIVING EXCELLENCE | التميز فس القيادة

ص.ب ٢.٩٤٨ دبي الإمارات العربية المتحدة مركز الإتصال . . ٢٦٣١١١ ٤. فاكس ٢٦٣١٢٦٨ ٤. P.O. Box 20948 Dubai UAE Call Centre: 04 263 1100 Fax: 04 263 1268 Email: info@edi.ae البريد الإلكتروني: Email: info@edi.ae

www.edi.ae

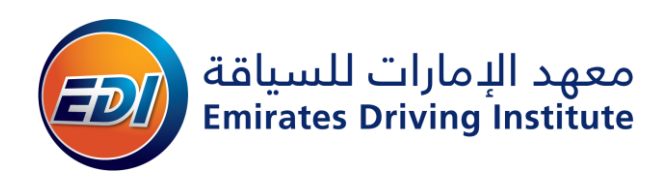

GOVERNMENT OF DUBAL RIA ضيتة انطرق والمواصرات<br>ROADS & TRANSPORT AUTHORITY **Licensing Agency:** مؤسسة الترخيص : استمارة تطيع : **Learning Permit:** .<br>رقم المرجع : Ref No: رقم الملف المروري .<br>و قم الملف العروري **Traffic File Nu** .<br>تاريخ الإصدار : **Issue Date:** .<br>الهوري :  $4.13$ **Hijiri Date** 13/RAJAB  $11441$ ᄟ 2020-03-09 ، موافق : تاريخ الإصدار **Georgain Date:** 2020-03-09 ت<br>تاريخ الانتهاء ■ .<br>4 تاريخ إنتهاء الشهادة : 2020-09-13 **Expiry Date:** 2020-09-13 Name:  $\sim 10^{10}$ تحميل

الخطوة 5: يمكنك مشاهدة تصريح التعلم الخاص بك بعد النقر على خيار عرض الشهادة كما في الخطوة 4 ، ويمكنك ايضاً تحميل وحفظ تصريح التعلم راجع الصورة (5).

الصورة (5)

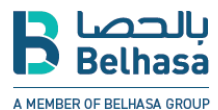

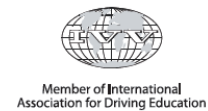

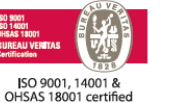

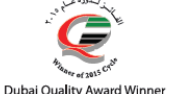

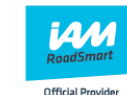

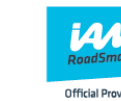

**IMI** 

APPROVE

44

Accredited

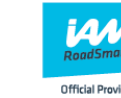

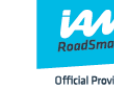

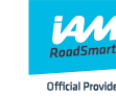

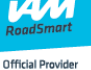

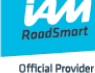

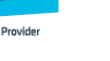

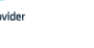

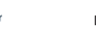

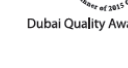

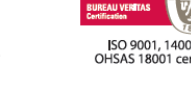

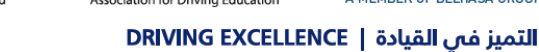

ص.ب ٢.٩٤٨ دبي الإمارات العربية المتحدة مركز الإتصال . . ٢٦٣١١١ ٤. فاكس ٢٦٣١٢٦٨ ٤. P.O. Box 20948 Dubai UAE Call Centre: 04 263 1100 Fax: 04 263 1268 البريد الإلكتروني: Email: info@edi.ae

www.edi.ae